XERUN XR10 Justock

Justock

trôleur de vitesse électronique

- Assurez-vous que tous les appareils sont bien connectés, afin d'éviter de mauvaises connexions qui pourraient entraîner une perte de contrôle de votre véhicule ou d'autres problèmes imprévisibles comme des dommages à l'app
- Veuillez utiliser un fer à souder d'une puissance d'au moins 50 W pour souder tous les fils et connecteurs d'entrée/sortie. • Lisez les manuels de tous les dispositifs d'alimentation et châssis et assurez-vous que la configuration de l'alimentation est rationnelle avant d'utiliser cette unité.
- Arrêtez d'utiliser l'ESC lorsque la température de son boîtier dépasse 90 /194 ; sinon votre ESC sera détruit et votre moteur pourrait également être endommagé.
- nchez et retirez toujours les piles après utilisation, car le contrôleur continuera à consommer du courant s'il est toujours connecté aux batteries (même si le contrôleur est éteint). Un contact à long term

## 06 Configuration ESC

### 04 Spécifications

### 05 Connexions

### 03 Caractéristiques

#### Conception compacte pour une installation facile

### 08 Dépannage

# Maximent Machine

### 01 Introduction

## 07 Explications des différentes LED d'état

ATTENTION

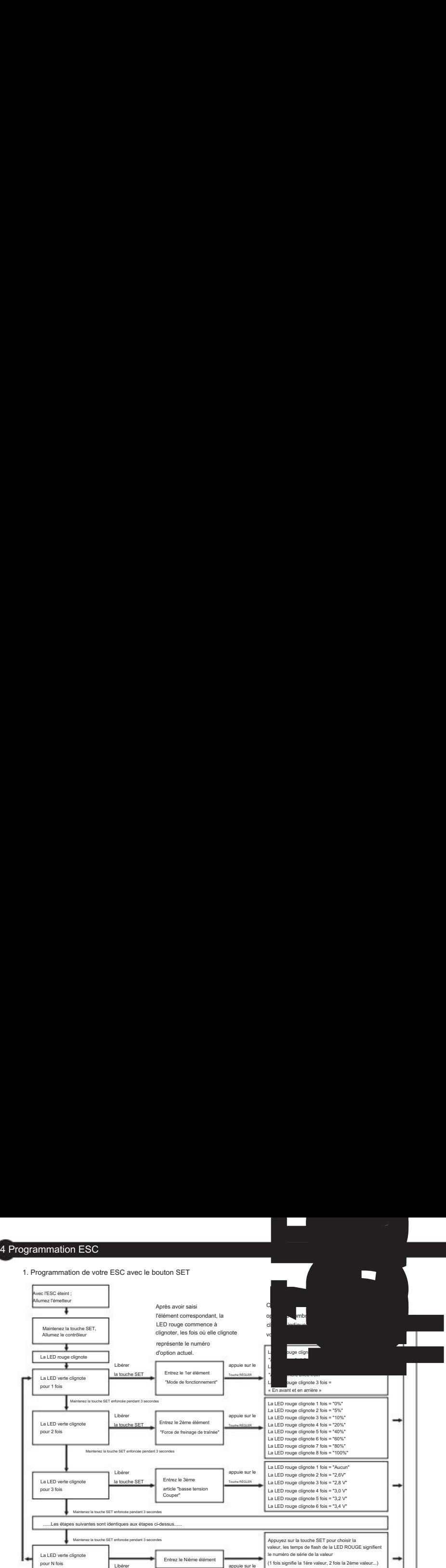

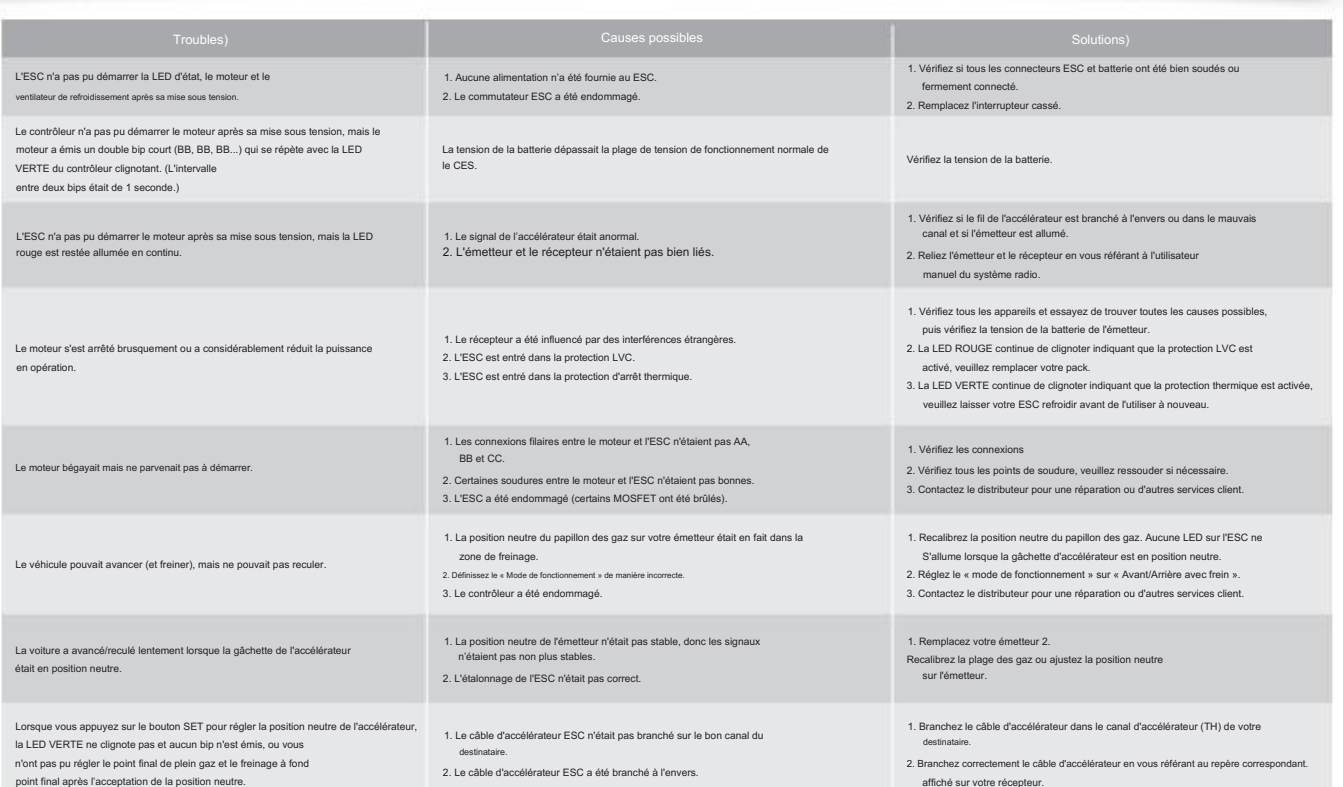

réglé sur « REV », tandis que les autres systèmes radio doivent être réglés sur « NOR ». Veuillez vous assurer que la « fonction de freinage ABS » de votre émetteur doit être DÉSACTIVÉE. réglez la manette des gaz « TRIM » sur 0 (pour les émetteurs sans écran LCD, veuillez tourner le bouton correspondant en position neutre). Pour l'émetteur radio FutabaTM, la direction du canal des gaz doit être .<br>2. Commence à commecté à une batterie. En maintenant le bouton SET enfoncé et en allumant l'ESC, la LED ROUGE de l'ESC commence à clignoter (le mote

### 2 tonalités d'avertissement

Option 2 : Marche avant/arrière avec frein

Ce mode assure la fonction de freinage, c'est généralement pour l'entraînement. Le mode « avant/arrière avec frein » a adopté la méthode « DOUBLE-CLIC », c'est-à-dire que votre véhicule freine uniquement (ne recule pas).

véhicule recule. Si le moteur ne s'arrête pas, votre véhicule ne reculera pas mais freinera, vous devez appuyer une nouvelle fois sur la gâchette d'accélérateur. Le véhicule ne fait que recule

• La LED ROUGE clignote rapidement lorsque la gâchette des gaz est dans la zone neutre des gaz.

Ce mode est généralement utilisé par des véhicules spéciaux comme le rock crawler.

un long flash pour représenter « 5 ». Par exemple, la LED VERTE ignote un long flash (et le moteur émet un long bip à

Il existe un ordre de câblage strict entre l'ESC et le moteur, les trois fils A/B/C ESC doivent se connecter aux trois fils du moteur A/B/C en conséquence, puis connecter le port du capteur ESC.

#### 5. Quantité de freinage/Max. Puissance de freinage

Cet ESC fournit la fonction de freinage proportionnel ; l'effet de freinage est déterminé par la position de la gâchette d'accélérateur. Il définit le pourcentage de puissance de freinage disponible qui est appliqué avec 6. Montant inversé / Max. Force inverse frein complet. Une quantité importante réduira le temps de freinage mais pourrait endommager votre pignon et votre éperon. Veuillez sélectionner le montant de freinage le plus approprié en fonction de l'état de votre voitu

le récepteur et le servo, veuillez donc ne connecter aucune batterie supplémentaire au récepteur. Sinon, votre ESC pourrait être endommagé.

Une bonne polarité est essentielle ici ! Assurez-vous absolument que le positif (+) de l'ESC se connecte au positif (+) de la batterie et que le négatif (-) de l'ESC se connecte au négatif (-) de la batterie lorsque vous b

votre ESC. Après avoir connecté la boîte de programme à l'ESC, appuyez continuellement sur le bouton « ITEM » de la boîte de programme jusqu'à ce que vous voyiez l'élément « RESTORE DEFAULT », puis appuyez sur « OK » pour réinitialis

• Restaurer les valeurs par défaut avec le boîtier de programme LED

Il n'y a pas de polarité sur les fils A/B/C entre l'ESC et le moteur, alors ne vous inquiétez pas de la façon dont vous les connectez initialement. Vous devrez peut-être échanger deux fils si le moteur tourne inverse.

#### 2. Câblage du récepteu

• Programmation ESC à un seul bouton et réinitialisation d'usine.

pour enregistrer tous les nouveaux paramètres sur votre ESC. elques secondes plus tard. Vous pouvez sélectionner l'élément que vous souhaitez programmer et le paramètre que vous souhaitez choisir via les boutons « ITEM » et « VALUE » sur la carte de programme, puis appuyer sur le bo

mmez votre ESC avec une boîte de programme LCD n

• La LED ROUGE émet un bref clignotement unique qui se répète (-, -, -) indiquant que la protection contre la coupure basse tension est activée.

lorsque la LED VERTE clignote.

 $\sqrt{11}$ • Pour une reconnaissance facile, le moteur émet un bip en même temps

• La LED ROUGE s'allume fixe lorsque vous freinez votre véhicule. La LED VERTE s'allumera également lorsque vous pousserez la gâchette d'accélérateur jusqu'au point final de freinage et que vous réglerez le « frein ».

• Restaurer les valeurs par défaut avec un boîtier de programme LCD multifonction

(Ces options « fond noir et texte blanc » sont les paramètres d'usine par défaut)

Sur l'écran LCD, appuyez sur n'importe quel bouton de la boîte de programme pour lancer la communication entre votre ESC et la boîte de programme. Le message « CONNECTING ESC » s'affichera quelques secondes plus tard ; le .<br>débrancher le câble de commande des gaz (ou le câble Rx) du récepteur et le brancher sur le profammation/ESC de la boîte de programme, puis l'écran de démarrage apparaîtra sur La boîte de programme affichera le mode actuel comme le profil 1, puis le 1er élément programmable comme le mode de fonctionnement. Vous pouvez ajuster le paramètre via les boutons « ITEM » et « VALUE », puis appuyer sur

in de traînée est la puissance de freinage produite lors du relâchement de la gâchette d'accélérateur en zone neutre. Il s'agit de simuler le léger effet de freinage d'un moteur neutre à balais e (Attention ! Le frein de traînée consommera beaucoup d'énergie, veuillez donc l'appliquer avec prudence.)

• Mise à niveau du firmware via le boîtier de programme LCD multifonction HOBBYWING (article vendu séparément).

le bouton « OK » pour enregistrer les nouveaux paramètres sur votre ESC.

### sinitialisation d'usine

• Dessus du boîtier en aluminium avec une excellente dissipation thermique et une grande endurance au courant.

(un bip long et deux bips courts en même temps)

indiquant que vous êtes dans le 7ème élément program<br>.

Calibrage ESC/Radio 1 Afin que le contrôleur corresponde à la plage des gaz, vous devez le calibrer lorsque vous commencez à utiliser un nouveau contrôleur ou un nouvel émetteur, ou après avoir modifié les paramètres tels que TRIM, D/R, EPA. (F/S) sur « Sortie OFF » ou réglez sa valeur sur « Position neutre » pour garantir que le moteur peut être arrêté lorsqu'aucun signal n'est reçu de l'émetteur. À propos du réglage de la plage des gaz, mètres du canal d'accélérateur sur votre émetteur, sinon l'ESC ne peut pas fonctionner correctement. Nous vous recommandons fortement d'activer la fonction « Fail Save » du système radio et de régler prenons l'émetteur FutabaTM comme exemple.

1. Câblage du moteur

#### 1. Mode de fonctionnement

#### 3. Tension de coupure (ou seuil de coupure basse tension)

Définit la tension à laquelle l'ESC réduit ou coupe l'alimentation du moteur afin de maintenir la batterie LiPo à une tension minimale sûre. L'ESC surveillera la tension de la batterie tout le temps, il réduira progressivement la puissance à 30 % en 3 secondes (à ce moment-là, le coureur doit mettre la voiture de côté et abandonner immédiatement la course pour éviter de bloquer la piste ou d'être heurté par une voiture

on de coupure basse tension est activée. Si nécessaire, vous pouvez personnaliser la tension de coupure au pas précis de ±0,1 V grâce à un boîtier de programme LCD multifonction (article vendu sépar secondes. plus tard, lorsque la tension descend en dessous du seuil de coupure. La LED ROUGE émettra un bref clignotement unique qui se répétera (-, -, -) pour indiquer

après l'arrêt du moteur. Cette méthode vise à empêcher le véhicule de reculer accidentellement.

Appuyez et maintenez enfoncé le bouton SET pendant plus de 3 secondes à tout moment lorsque la gâchette d'accélérateur est en position neutre (sauf pendant l'étalonnage et la programmation de l'ESC) pour réinitialiser votr ÉCHAP. Les LED ROUGE et VERTE clignotent simultanément, indiquant que vous avez réussi à restaurer toutes les valeurs par défaut de votre ESC. Une fois que vous avez éteint puis rallumé l'ESC, vos paramètres

1. Pendant le processus de démarrage

Remarque 1 : Si vous ne branchez pas le câble du capteur, votre ESC fonctionnera toujours en mode sans capteur même si vous utilisez un moteur à capteur. et le port du capteur du moteur avec le câble du capteur d'origine à 6 broches.

• Compatible avec les moteurs brushless avec/sans capteur. En mode sensoriel, il est compatible avec les moteurs sans balais sensoriels les plus populaires du marché. En mode sans capteur, c'est compatible avec 99% des moteurs brushless du marché.

> nière normale (c'est-à-dire l'allumer sans maintenir le bouton SET) ; le moteur émettra un bip indiquant le nombre de cellules LiPo que vous avez branchées. Par exemple, 2 bips indiquent un 2S LiPo, 3 bips indiquent une LiPo 3S.

### ents programmables

en même temps Note 2), puis relâchez immédiatement le bouton SET. (L'ESC entrera en mode programmation si le bouton SET n'est pas relâché dans 3 secondes, vous devrez alors redémarrer à partir de étape 1.)

• Frein proportionnel avec 4 niveaux de force de freinage maximale, 8 niveaux de force de freinage par traînée et 4 niveaux de force de freinage initiale.

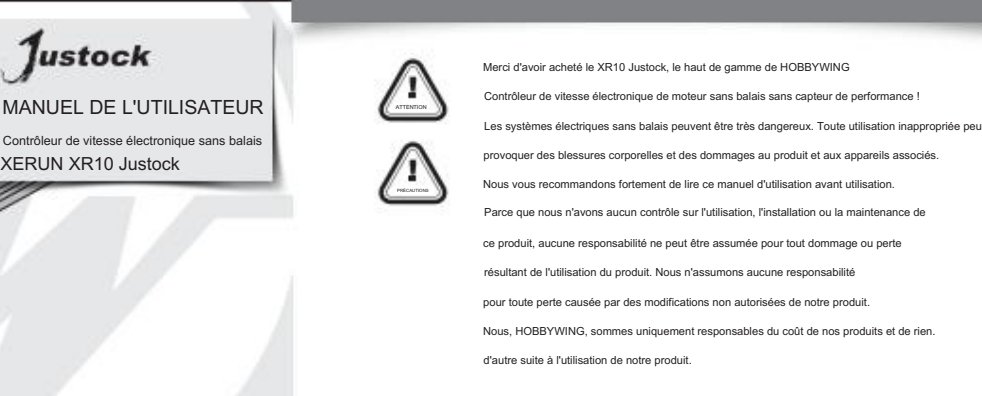

### 02 Avertissements

<u>.</u><br>• Assurez-vous de connecter le connecter le contrôleur aux appareils associés, car un court-circuit endommagerait votre contrôleur.

#### pour différentes batteries comme NiMH, LiFe, etc.

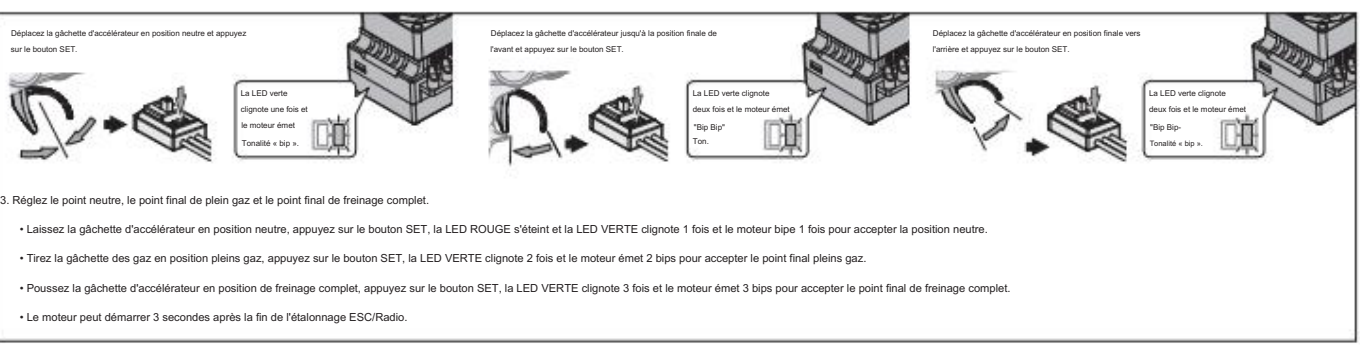

(Pour plus d'informations, veuillez vous référer au manuel d'utilisation de la boîte de programme LCD.)

bip court en même temps) indiquant que vous êtes au 6ème élément programmable ; un flash long et deux flashs courts

en même temps) indiquant que vous êtes dans le 5ème

Il s'agit d'un système de moteur sans balais extrêmement puissant. Pour votre sécurité et celle de votre entourage, nous vous recommandons fortement de retirer votre pignon avant d'effectuer les fonctions d'étalonnage et de

programmation avec ce système, et de garder les roues en l'air lorsque vous allumez l'ESC.

B. Câblage du moteur sans capteu

2. En fonctionnement

Le véhicule peut avancer et freiner mais ne peut pas reculer dans ce mode. Ce mode est généralement destiné à la course.

A. Câblage du moteur détecté

sera de retour en mode par défaut.

Branchez le câble de commande des gaz (également appelé câble Rx) du contrôleur dans le canal des gaz (TH) du récepteur. Le fil rouge dans le câble de commande des gaz produira la tension BEC de 6 V à

Remarque 2 : Les bips du moteur peuvent parfois être faibles et vous pouvez vérifier l'état de la LED à la place.

3. Une certaine protection est activée

et un bref flash (et le moteur émet un bip long et un

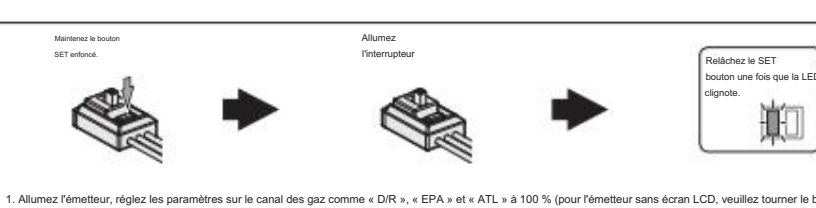

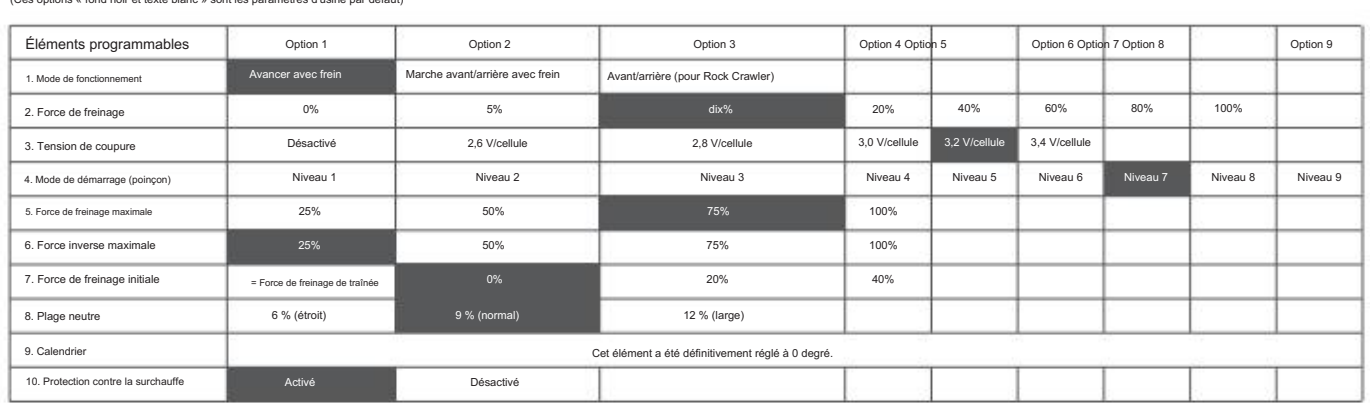

#### 2. Force de freinage

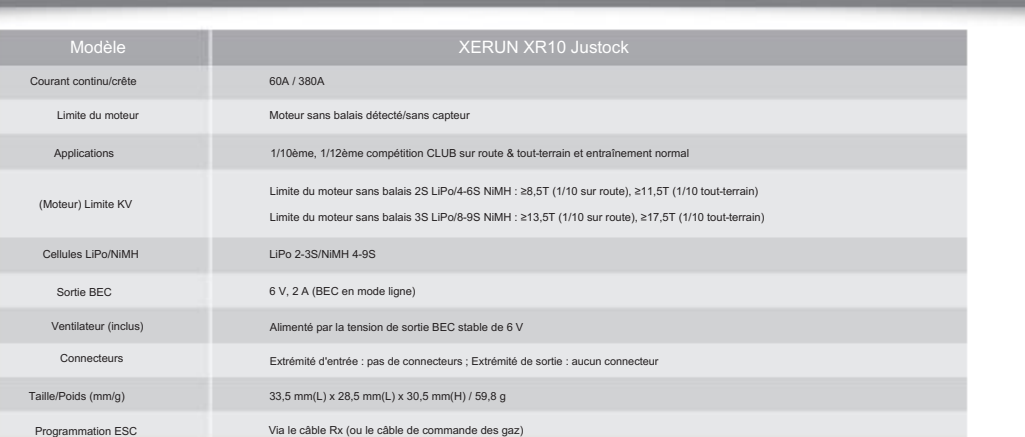

• La LED ROUGE s'allume fixement lorsque votre véhicule avance. La LED VERTE s'allumera également lorsque vous tirerez la gâchette des gaz jusqu'au point final des gaz (100 %).

3. Câblage de la batterie

réduisez le punch ou augmentez le FDR (Final Drive Ratio).

Après avoir connecté le boîtier de programme à l'ESC, appuyez sur le bouton « RESET » et sur le bouton « OK » pour réinitialiser votre ESC aux paramètres d'usine.

• Programmation avancée via une carte de programme LED portable ou un boîtier de programme LCD multifonction.

- La LED verte clignote lorsque cette protection est activée. La sortie ne reprendra pas tant que l'ESC/moteur n'aura pas refroidi. Si cet élément est activé, la sortie sera automatiquement coupée lorsque la température ESC ou la température interne du moteur sans balais détecté dépasse la valeur préréglée en usine.
- Lorsque le contrôleur est en surchauffe, la LED verte émet un bref clignotement unique qui répète « -, -, ».
- Lorsque le moteur est en surchauffe, la LED verte émet un double clignotement court qui répète « --, --, --».
- Remarque : La protection contre la surchauffe du moteur n'est disponible que pour le moteur sans balais détecté fabriqué par le même fabricant que ce contrôleu fabricants, cette fonction peut ne pas être disponible ou le point de protection ne correspond pas à la conception de l'ESC, veuillez désactiver la protection contre la surchauffe dans ce cas.

• Lorsque « N » (le nombre) est égal/supérieur à 5, on utilise

2. Programmez votre ESC avec une boîte de programme LED

• La LED VERTE émet un bref clignotement unique qui se répète (-, -, -) indiquant que la protection thermique/surchauffe de l'ESC est activée. • La LED VERTE émet un double

nt court et répété (-, -, -) indiquant que la protection thermique/surchauffe du moteur est activée.

quantité/force de freinage maximale » à 100 %.

provoquerait une décharge complète des batteries et entraînerait des dommages aux batteries ou à l'ESC ou aux deux. Cela ne sera pas couvert par la garantie.)

• Protections multiples : protection contre le blocage du moteur, protection contre les coupures basse tension, protection thermique et sécurité intégrée (protection contre la perte du signal du papillon). • 9 niveaux d'accélération/punch de « doux » à « agressif » pour différents véhicules, pneus et chenilles.

### • Restaurer les valeurs par défaut avec le bouton SET

ta batterie ! Si une polarité inversée est appliquée à votre ESC à partir de la batterie, cela endommagera votre ESC. Cela ne sera pas couvert par la garantie !

• Le timing a été réglé en permanence à 0 degré. Avec un moteur de compétition identique, cela garantit que chaque pilote disposera du même système d'alimentation et aura une course STOCK vraiment juste.

Le câblage du moteur détecté est un peu différent du câblage du moteur sans capteur ; veuillez vous assurer que vous suivrez strictement les introductions ci-dessous.

#### Option 3 : avant/arrière

Ce mode utilisait la méthode « SINGLE-CLICK » pour faire reculer la voiture. Lorsque vous déplacez la gâchette d'accélérateur de la zone avant à la zone arrière, la voiture recule

Un montant d'inversion différent apportera une vitesse d'inversion différente. Pour la sécurité de votre véhicule, nous vous recommandons d'en utiliser une faible quantité.

• La LED VERTE clignote « N » fois indiquant le nombre de cellules LiPo que vous avez connectées au ESC.

Option 1 : avancer avec frein

Vous pouvez choisir le punch du niveau 1 (très doux) au niveau 9 (très agressif) selon la piste, les pneus, l'adhérence, vos préférences, etc. Cette fonctionnalité est très utile pour empêcher les pneus de glisser.

dans le processus de démarrage. De plus, les « niveaux 7 » « niveaux 8 » cute auxe plus de démarrage de processus de démarrage de la batterie. Cela peut affecter le démarrage si la batterie, se décharge mais

4. Mode de démarrage/poinçon/accélération

élément programmable ; si la LED VERTE clignote longuement

- 7. Force inverse maximale :
- 8. Plage neutre des gaz Définit la quantité de puissance qui sera appliquée dans le sens inverse. Une valeur différente donne une vitesse de marche arrière différente.
- Ajustez la zone neutre de l'accélérateur selon vos préférences (comme indiqué). Parce que la position neutre de certains émetteurs n'est pas stable et peut faire avancer/reculer le véhicule.
- lentement, veuillez donc régler la largeur neutre de l'accélérateur sur une valeur plus grande lorsque ce problème se produit. 9. Calendrier :
- Cet élément a été réglé de manière permanente au degré « 0 ».
- 10. Protection contre la surchauffe :

• La LED ROUGE s'allume fixement lorsque vous faites marche arrière avec votre véhicule.

Vous pouvez programmer cet ESC via un boîtier de programme LCD 3-en-1 ou via un boîtier de programme LCD 3-en-1 et un PC (le logiciel HOBBYWING USB LINK doit être installé sur le PC). Avant le

20170109

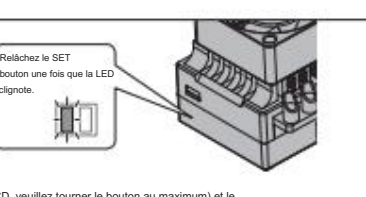

teur pour la première fois vers l'avant (loin de vous) (1ère pression). Si le moteur s'arrête lorsque vous relâchez rapidement la gâchette d'accélérateur, puis appuyez à nouveau rapidement sur la gâchette

et ne peut pas fournir un courant important en peu de temps. La voiture bégaie ou perd soudainement de la puissance lors du processus de démarrage, ce qui indique que la capacité de décharge de la batterie n'est pas bonne

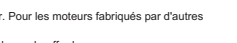

Touche RÉGLER

la touche SET

s détaillées, veuillez vous référer au manuel d'utilisation de la boîte de progra

le câble de commande des gaz (ou le câble Rx) du récepteur et branchez-le sur le port de programmation/ESC de la boîte de programme, puis allumez l'ESC, tous les éléments programmables afficheront un ssoire optionnel applicable pour une utilisation sur le terrain. Son interface conviviale rend la programmation ESC facile et rapide. Avant la progr

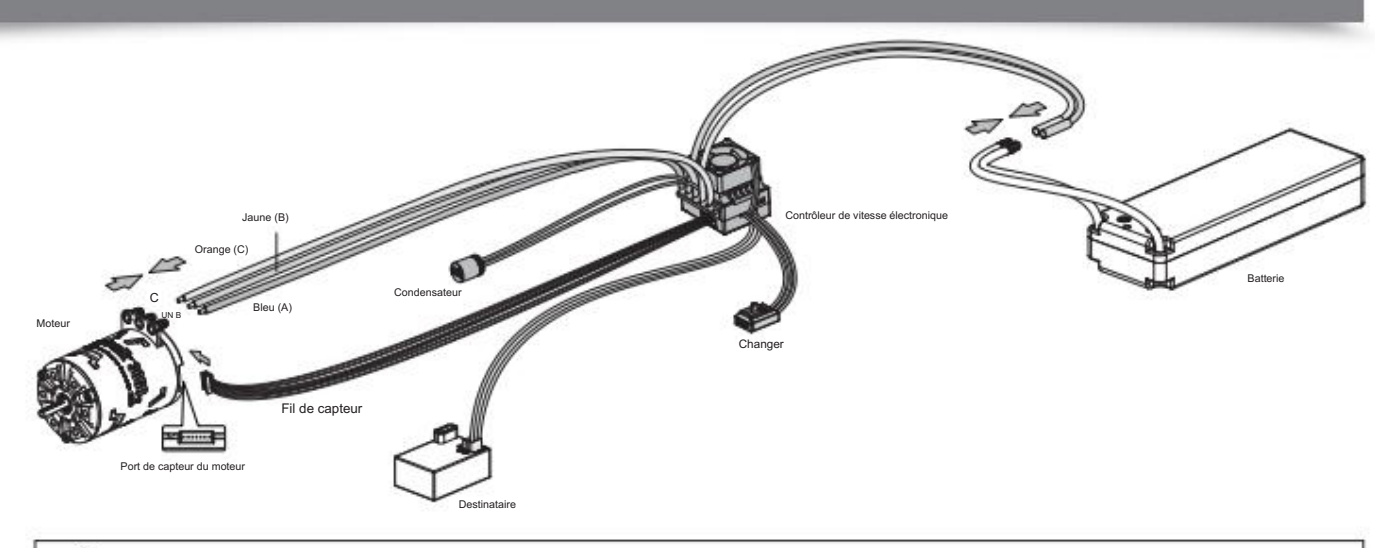